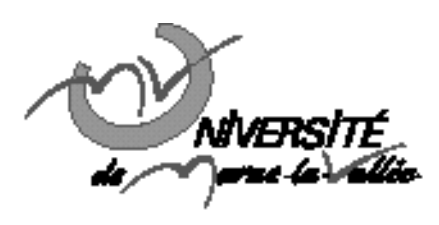

# TD n<sup>o</sup>1 : Introduction à Java Informatique Master 2ère année

## **Exercice 1**

Le but de cet exercice est de se familiariser avec la programmation java dans un environnement de développement intégré. On utilisera comme environnement de développement eclipse et on créera un projet de type « hello world » appelé test

- 1. Ouvrir une console et lancer eclipse en tapant à partir du prompt :
	- \$eclipse &

& permet de lancer eclipse en tache de fond et donc de pouvoir continuer à utiliser la console.

2. Créer un nouveau projet :

file/new/JavaProject

Une boite de dialogue apparait alors.

- § préciser le nom du projet : test
- § choisir la localisation ou utiliser la localisation par défaut
- § cliquer sur finish

Votre projet est alors créé, il porte le nom de test.

3. Il reste alors à ajouter une classe permettant d'afficher « bonjour tout le monde » par exemple. Ouvrir le projet, un répertoire src apparait. Avec un clic droit sur le répertoire src, choisir :

New/Class.

Une boite de dialogue apparait alors.

- § préciser le nom de la classe : Bonjour
- § à la question which method stubs would you like to create ? répondre : public static void main (String[] args)
- § Cliquer sur finish
- 4. Un fichier Bonjour.java apparait alors. Le modifier pour écrire : « bonjour a tous »
- 5. Compiler en cliquant sur la flèche verte et en sélectionnant :

 $Run As > Java Application$ 

Vous devez alors voir apparaitre le message « bonjour a tous » dans la fenêtre output.

### **Exercice 2**

L'objectif de cet exercice est d'utiliser la classe Clavier qui permet de lire des variables à partir du clavier. Télécharger cette à l'adresse suivante :

http://irfu.cea.fr/

Attention, chaque exercice aura son projet associé.

- 1. Créer un nouveau projet
- 2. Ajouter le fichier clavier :

New/file/Advanced/link to file in the system

3. Compiler cette classe et l'utiliser

- 4. Ecrire un programme qui lit successivement 2 entiers et renvoie leur somme.
- 5. Modifier le programme pour 2 flottants, puis pour un entier et un flottant (deux solutions)

#### **Exercice 3 :Le temps qu'il fait…**

Soit la température T. Ecrire une classe qui affiche :

- froid  $si T < 8$
- frais  $si 8 < T < 17$
- bon  $si 17 < T < 25$
- chaud sinon

### **Exercice 4**

Le but de cet exercice est de créer une classe Complexe  $(z = a + ib)$ . Cette classe va nous permettre de manipuler des nombres complexes.

- 1. Déclarer la classe Complexe dans un fichier constituée de ses paramètres a et b, ainsi que de son constructeur par défaut.
- 2. Implémentez le constructeur par défaut en attribuant à a et b la valeur 0.
- 3. Ajouter un constructeur permettant d'initialiser les valeurs de a et b (pouvant être différents de 0) en les passants comme paramètres.
- 4. Créez une méthode permettant de saisir au clavier un nombre complexe sous la forme partie imaginaire et partie réelle.
- 5. Créer une méthode qui affiche à l'écran un nombre complexe sous la forme partie imaginaire et partie réelle.
- 6. Définir une fonction qui calcule la somme de deux nombres complexes.
- 7. Définir une fonction qui détermine le produit de deux nombres complexes.